# **MEKANSAL VERİTABANLARINDA MASAÜSTÜ VE WEB CBS YAZILIMLARININ BIRLIKTE ÇALIŞABİLİRLİĞİ**

*Balkan URAZ<sup>1</sup> ,Alper DİNÇER<sup>2</sup> , Kemal SEYREK<sup>3</sup>*

<sup>1</sup> CBS Uzmanı, Infopark A.Ş., 06100, Ankara, balkanuraz@dsi.gov.tr <sup>3</sup>Şehir ve Bölge Plancısı, DSİ Genel Müdürlüğü, 06100, Ankara, kseyrek@dsi.gov.tr <sup>2</sup>CBS Web Yazılım Uzmanı, DSİ Genel Müdürlüğü, 06100, Ankara, alperd@dsi.gov.tr

## **ÖZET**

*Coğrafi Bilgi Sistemleri'nde 3 katmanlı yazılım mimarisinin kullanımının artması ile, mekansal veritabanlarının kullanımı artmıştır. Mekansal veritabanları, temelde mekansal veriyi (nokta, çizgi, alan vb.) saklamak, yönetmek, sorgulamak ve istemcilere istenilen formatlarda sunabilmek için optimize edilmiş gerekli özel fonksiyonlara sahiptir. Standart veritabanları çeşitli numerik ve karakter veri tiplerini yorumlayabiliyorken, mekansal veritabanları genel olarak "geometri"veya "coğrafi" dediğimiz veri tiplerini yorumlayabilmektedirler.*

*Mekansal veritabanları, mekansal veriyi yorumlayabilmek için çeşitli fonksiyonları içinde barındırmaktadırlar. Bunlar, genel olarak geometri oluşturma, geometrik operatörler ve mekansal sorgulama imkanları, ölçüm araçları olarak sıralanabilir. Bu fonksiyonların hızlı ve güvenilir bir şekilde çalışması için, mekansal indeks yapılarının da mekansal veritabanları içerisinde bulunması gerekmektedir.*

*Günümüzde, Coğrafi Bilgi Sistemleri'nin çeşitli sektörlerde ve alanlarda kullanımının artması ile, son kullanıcıya yönelik yazılım ürünleri de çeşitlilik göstermiştir. Bu yazılım ürünleri içerisinde gerek masaüstü gerekse web ortamında ün kazanmış örnekler bulunmaktadır. Son kullanıcıya yönelik bu yazılım çeşitliliği içerisinde, bu yazılımların birden fazla ve bağımsız veritabanlarını kullanması gerek kaynak anlamında israfa gerekse operasyonel zorluklara neden olmaktadır.*

*Çalışma kapsamında birden fazla CBS yazılımının aynı veritabanına bağlanıp, verileri görüntülemesi, güncellemesi ve güncellemelerin gerçek zamanlı farklı CBS yazılımlarıyla erişilebilirliğinin sağlanarak CBS yazılımları arasında birlikte çalışılabilirliğinin temel alt yapısının oluşturulması amaçlanmıştır. Böylece, kurumsal veri yönetimlerinde kullanılacak CBS yazılımı bağlı olarak verilerin dönüşümü, birden fazla veritabanında aynı veritabanının oluşturulması, veya farklı CBS yazılımları için farklı tabloların oluşturulma ihtiyacına gerek duyulmaksızın eldeki kaynakların en etkin şekilde kullanıması imkanı yaratılmış olacaktır. Çalışma içerisinde mekansal veritabanları olarak;*

- *ArcGIS ArcSDE 10*
- *Oracle 11g Spatial*
- *PostgreSQL 9.1.3 & PostGIS 2.0*

*kullanılmıştır. CBS yazılımı olarak ise;*

- *ArcGIS Desktop 10.0*
- *Mapinfo Professional 10.5*
- *QuantumGIS 1.7.4*
- *uDig 1.3.1*

*kullanılmıştır.*

**Anahtar sözcükler:** *Coğrafi Bilgi Sistemi, Mekansal Veritabanı, Mekansal Veri, Gerçek Zamanlı Veri Güncelleme*

# **COLLABORATIVE USAGE OF DESKTOP AND WEB GIS SOFTWARE IN THE CONTEXT OF SPATIAL DATABASES**

*Balkan Uraz<sup>1</sup> ,Alper Dinçer<sup>2</sup> , Kemal Seyrek<sup>3</sup>*

<sup>1</sup> GIS Expert, Infopark A.Ş., 06100, Ankara, balkanuraz@dsi.gov.tr <sup>2</sup> GeoWeb Developer, DSİ Genel Müdürlüğü, 06100, Ankara, alperd@dsi.gov.tr <sup>3</sup> City and Regional Planner, DSİ Genel Müdürlüğü, 06100, Ankara, kseyrek@dsi.gov.tr

### **ABSTRACT**

*Increase in 3-tier software architecture usage in GIS has led to increase in usage of spatial databases. Spatial databases,in general, have special functions optimized to handle spatial data (point, line, polygon) – store, manage, query and present in various formats that clients request -. While standard databases can process various numeric and textual data, spatial databases can process "geometry" or "geography" data types in general.*

*Spatial databases have various functions for processing spatial data. In general, these are creation of geometry, geometric operators and spatial query capabilities and measurement tools. In order these functions to work fast and dependable manner, spatial index structures must exist in spatial databases.*

*In today's world; increase in usage of GIS in various business areas and sectors have resulted in increase in diversity of enduser software packages. Among these software, there are some that are famous in either desktop or web medium. Within this multiplicity of software products, the usage of multiple and independent database for each software ends up in loss of resources and difficulties in operations.*

*Within the context of the study, it is aimed multiple GIS software using the same database, display the data, update and display the updates made by other software in real time; so that, laying out the foundations of collaborative usage of GIS software. In this manner, there will be space for using the same data seamlessly without the need for conversion for specific GIS software in corporate data management -without the implementation of multiple instances of the same database in different database software or using software specific tables for different software packages-; so that using the resources in more effective ways. The spatial databases used within the study are;*

- *ArcGIS ArcSDE 10*
- *Oracle 11g Spatial*
- *PostgreSQL 9.1.3 & PostGIS 2.0*
- *SQL Server 2012*

*GIS software packages used are;*

- *ArcGIS Desktop 10.0*
- *Mapinfo Professional 10.5*
- *QuantumGIS 1.7.4*
- *uDig 1.3.1*
- *ArcGIS Server 10.0*
- *GeoServer 2.1.4*
- *MapServer 6.0.3*
- *TileMill 0.9.1*

**Keywords:** *Geographic Information Systems, Spatial Database, Spatial Data, Real Time Data Update*

# **1. GİRİŞ**

Günümüzde coğrafi bilginin yönetilebilmesi ve saklanabilmesi için, mekansal veritabanlarının kullanımı günden güne artmaktadır. 1970'li yıllardan beri kullanılan coğrafi bilgi sistemi yazılımları, 2000'li yıllara kadar sadece dosya tipi veri yapıları ile birlikte çalışıyorlardı. Fakat;

- artan kurumsal kullanım ihtiyacı,
- çoklu kullanım ve veri editleme ihtiyaçlarının artması,
- veritabanı teknolojisinin olgunluğa erişmesi

gibi birçok faktörün biraraya gelmesi ile mekansal veritabanlarının kullanımına ilişkin zemin oluşmuştur.

## **1.1 Mekansal Veritabanı Nedir?**

Mekansal veritabanı denince, ilk bakışta akla bir veritabanı türü gelmektedir fakat standart fonksiyonları olan veritabanlarına mekansal fonksiyonların ve indeks yapılarının eklenmesi ile oluşan veritabanlarıdır. Bir başka değişle, mekansal fonksiyonları ve indeks yapıları olan, mekansal bilgiyi saklama, sorgulama, yönetebilme kabiliyetine sahip veritabanlarına mekansal veritabanı denir.

Mekansal kabiliyetlere sahip olabilmek için belli başlı özellikler gereklidir:

- Mekansal veri tipleri: "Geometri" veya "Coğrafi" olarak sınıflanabilecek şekilde içerisinde nokta, çizgi ve alan yapılarını ve bu temel yapılardan oluşan kompleks yapıları barındıran tanımlamalardır.
- Mekansal fonksiyonlar:
	- o Mekansal veri yönetim fonksiyonları (geometrik alan ekleme, çıkarma, projeksiyon tanımlama vb)
	- o Mekansal veri oluşturucu fonksiyonlar (WKT, WKB, GML, GeoJson, KML, Shapefile vb. Formatlardan geometrik veri oluşturma ve geri bu formatlara dönüşüm yapabilme)
	- o Mekansal veri erişim fonksiyonları (Alt elemanlara [nokta, segment vb.] erişimi mümkün kılma)
	- o Mekansal veriyi değiştiren fonksiyonlar (editleme işlemleri vb.)
	- o Mekansal Operatörler (toplama, çıkarma, kesişim alma vb.)
	- o Mekansal İlişki fonksiyonları (Kaplama, kesişme, içinde/dışında vb.)
	- o Veri İşleme fonksiyonları (Tampon bölge oluşturma, basitleştirme vb.)
- Mekansal Indeksler : Mekansal veri tipleri kompleks veri tipleridirler. Dolayısıyla, sorgulamaları standart indeksleme mekanizmaları ile yapılamazlar veya erişim fonksiyonları ile çok yavaş yapılabilir. Bu çerçevede, sorgulamaları kabul edilebilir hızlarda performanlı ve doğru bir şekilde sonuçlandırabilmek için, mekansal indeks yapıları oluşturulmuştur. (R-Tree, Z-Order, Quadtree, X-Tree vb.)

Mekansal veritabanlarını, standart veritabanlarından ayıran özellikler, standart veritabanları üzerinde eklentilerdir. "Geometri" ve "Coğrafi" olarak adlandırabileceğimiz veri tipleri, veritabanı sağlayıcıları arasında değişebilecek şekilde tanımlanabilen bir özel tanımlamadır, bir obje türüdür. Veritabanlarında bu tür obje tanımlamaları, mekansal olsun olmasın sonradan yapılabilir.

Mekansal özelliklerin, bir eklenti şeklinde konumlandırılması; veritabanı sağlayıcılarının bu mekansal özellikleri;

- ayrı bir sürüm
- ayrı bir sürüme dahil özellik
- eklenti

olarak piyasaya sürmesinde yardımcı olan bir yapı olmuştur.

## **2. MEKANSAL VERİTABANLARI**

Belli başlı veritabanı sağlayıcıları ve mekansal ürünleri aşağıda listelenmiştir:

**Çizelge 1.** Veritabanları ve Mekansal Eklentileri.

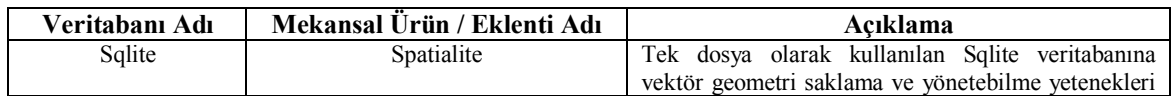

IV. Uzaktan Algılama ve Coğrafi Bilgi Sistemleri Sempozyumu (UZAL-CBS 2012), 16-19 Ekim 2012, Zonguldak

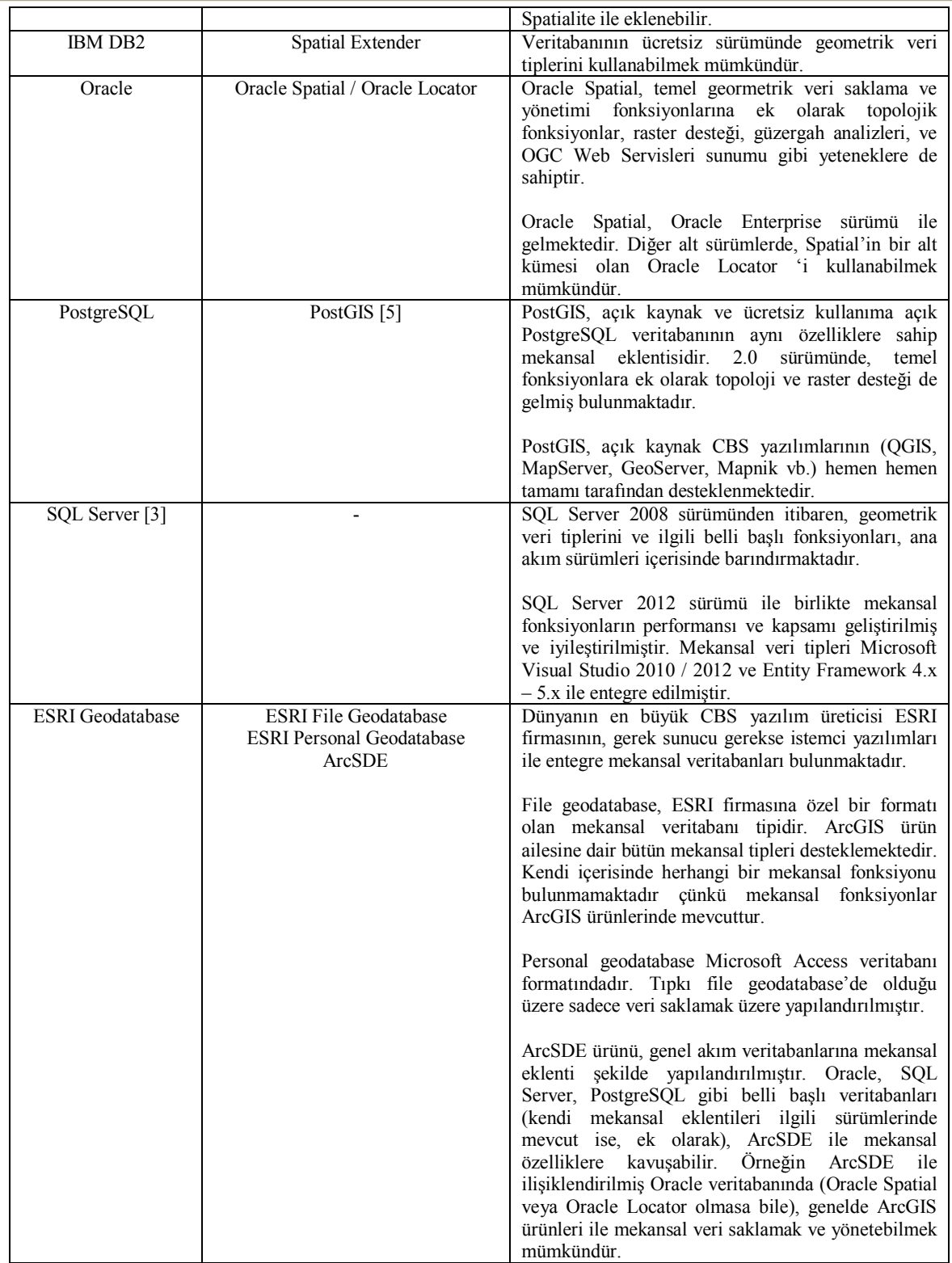

## **3. ÇALIŞMA AMACI**

Mekansal veritabanları, ilk olarak sadece mekansal veriyi saklayabilmek, sorgulayabilmek ve yönetebilmek için iyi bir kaynak olarak olarak göze çarpmaktadırlar. Veritabanı yönetim sistemlerinin ortak özelllikleri olan;

- Kullanıma her an hazır olma ve uygunluk (Kurtarma ve veri koruma fonksiyonları dahil)
- Performans
- Kullanıcı izolasyonu
- Verinin, veritabanı yazılım mimarisinden bağımsız olması.
- Veri yedekleme
- Güvenlik ve denetleme

gibi avantajları, mekansal bilginin sunumunda da önemini korumaktadırlar. Dolayısıyla, CBS yazılımlarının "birlikte çalışabilirlik" amacı kapsamında *mekansal veritabanları* odak noktası olma potansiyeli taşımaktadırlar.

"Birlikte çalışabilirlik" kavramı bu kapsamda sadece veri anlamındadır. Bir başka deyişle, farklı uygulamaların aynı mekânsal veritabanındaki aynı veriyi kullanabilmeleridir. Bu bağlamda, çalışma amacı olarak farklı CBS istemci uygulamalarının aynı mekânsal veritabanında çalışmaları ve ilgili uyumlulukları kapsamında temel alt yapı oluşturulması hedeflenmiştir.

Buradaki asıl amaç ise, özellikle kurumsal sistemlerde aynı temel alt yapının kullanılıp kullanılamayacağına dair fikir edinmektir. Zira, her CBS istemci uygulamasına bağlı olarak veri dönüşümü yapılması ve kurumsal kullanım senaryolarında yer alması oldukça zahmetli ve masraflı bir iş kalemidir. Kurumsal kullanım ölçeği arttıkça, bu iş kalemine dair zaman ve iş maliyeti de artmaktadır. Buna ek olarak, her istemci yazılımının uyumlu olduğu / tercih ettiği veritabanı yazılımının edinilmesi ve kullanılması hem parasal maliyeti hem de veritabanına özel tecrübeli personel başı saat anlamında başlı başına büyük bir maliyettir. Eldeki sınırlı kaynakların etkin ve verimli bir şekilde kullanımı adına "birlikte çalışabilirlik" altyapılarının test edilmesi ve kullanım olanaklarının araştırılması bu çalışma kapsamı içerisindedir.

Bu kapsam çerçevesinde seçilen mekânsal veritabanları ve CBS istemci uygulamaları ile uygulamalı çalışmalar yapılmıştır.

## **4. ÖRNEK ÇALIŞMA**

Bu çalışma kapsamında daha önce listelenen (Çizelge 1) mekânsal veritabanlarından sadece bir bölümü üzerinde örnek çalışmalar gerçekleştirilmiştir. Bunlardan birincisi "Oracle Spatial", diğeri ise "PostGIS" mekânsal veritabanlarıdır. Her iki örnek çalışmadaki amaç, gerek açık kaynak gerekse ticari veritabanı yazılımları ile çalışmalar yapmaktır. Teknik olarak büyük farklılıklar olmasına rağmen, izlenen metodoloji aynıdır. Çizelge 1'de listelenen diğer mekânsal veritabanları da aynı şekilde büyük teknik farklılıklar içermektedir. Fakat, metodoloji olarak aynı yollar izlendiğinde hemen hemen aynı sonuçlara ulaşılacağı düşünülmektedir.

## **4.1 Oracle Spatial ile Çalışma**

Bu çalışma kapsamında Oracle Spatial mekânsal veritabanı ile ArcGIS Desktop ürünleri, QuantumGIS, uDig ve Mapinfo Desktop ürünleri ile çalışılmıştır. Bu çalışma kapsamındaki aşamalar aşağıda bulunmaktadır:

### **A- Kurulumlar:**

-

1 – *Oracle Database Sunucu Kurulumu:* Windows 2008 Advanced Server üzerine Oracle 11g 64 bit enterprise edition database server kurulumu yapılmıştır.

2 – *Oracle Database İstemci Kurulumu:* İstemci makinelere hem 64 bit hem de 32 bit Oracle Database Client (Administrator Version) kurulmuştur.

3 – *Yerel Servis Adı (Local Net Service Name) Tanımlaması:* Hem 64 bit hem de 32 bit Oracle Client'larda yerel servis adı tanımlanmıştır. Tanımlamalar yapıldıktan sonra testler yapılmış ve bağlantılar gerçekleştirilmiştir.

4 – *SQL Developer Kurulumu:* Ücretsiz kullanımı serbest olan Oracle SQL Developer uygulaması istemci bilgisayara kurulmuştur. Bundaki amaç, veritabanındaki verileri birinci elden sadece tablo kaydı olarak inceleyebilmektir.

5 – *ArcSDE Kurulumu:* ArcGIS Desktop ürün ailesinin mekânsal veritabanına bağlantı kurabilmesi için kurulmuştur.<sup>1</sup> ArcSDE kurulumu standart parametreler ile yapılmıştır. Kurulum sonrasında gerçekleştirilen işlemlerde (post-install), sde kullanıcı oluşturulmuştur. Standart işlemler izlenmiş, varsayılan geometri tipi ST\_GEOMETRY olarak kullanılmıştır. Kullanıcıya bağlı roller tanımlanmış ve coğrafi veritabanı (geodatabase) kurulumu tamamlanmıştır. Son aşama olarak ArcSDE servisi 5151 port'u üzerinden çalıştırılmıştır.

<sup>1</sup> ArcSDE Doğrudan Bağlantı (DirectConnect) yöntemi ile de, ArcSDE kurulumu yapmadan ArcGIS ürünlerinin mekânsal veritabanına bağlanması mümkündür. Fakat birçok kurumsal kullanımda ArcSDE kurulumu yapıldığından, bu çalışma kapsamında da ArcSDE kurulumu yapılması tercih edilmiştir.

IV. Uzaktan Algılama ve Coğrafi Bilgi Sistemleri Sempozyumu (UZAL-CBS 2012), 16-19 Ekim 2012, Zonguldak

#### **B- ArcGIS ile veri yüklenmesi ve veri görüntülenmesinin farklı yazılımlarda test edilmesi:**

1 - *ArcSDE Bağlantısı yapılması ve örnek veri yüklenmesi:* İstemci makinede bulunan ArcCatalog uygulaması ile ArcSDE bağlantısı yapılıp, örnek veri, veritabanına yüklenmiştir. Veritabanına yüklenen verinin geometri kayıt tipi ST\_GEOMETRY olmuştur çünkü varsayılan parametrelerde ST\_GEOMETRY [1] tipi bulunmaktadır. Fakat, bu tip ESRI'ye özel bir kaydetme tipi olduğu için gerek Oracle gerekse Açık Kaynak uygulamalar (uDig [6], Quantum GIS) tarafından algılanmamaktadır.

Oracle Spatial varsayılan geometri kaydetme tipi SDO\_GEOMETRY'dir. SDO\_GEOMETRY açık kaynak yazılımlar tarafından desteklendiği gibi Mapinfo, Geomedia gibi ücretli uygulamalar tarafından da desteklenmektedir. ArcSDE sunucusu SDO\_GEOMETRY olarak verileri kaydedebilir fakat parametre değişikliği yapılması gereklidir.

Sunucu üzerinde komut satırından;

sdedbtune -o alter -k DEFAULTS -P GEOMETRY\_STORAGE -v "SDO\_GEOMETRY" -u sde -p \*\*\*\*

yazıldığında, ArcSDE sunucusu varsayılan geometri kayıt tipini SDO\_GEOMETRY olarak değiştirecektir.

Parametre değişikliği yapıldıktan sonra, istemci ArcCatalog uygulamasından örnek veri atılmıştır ve verinin geometri kayıt tipi SDO\_GEOMETRY olmuştur.

Gerek SDO gerekse ST geometri tiplerine sahip olan veriler ArcMap'te açılmış ve coğrafi / tablo özellikleri incelenebilmiştir.

*2 - Açık Kaynak yazılımlar ile örnek verinin görüntülenmesi:* OSGeo4W paketi içerisinde bulunan Quantum GIS [4] ve uDig yazılımları ile Oracle sunucusuna bağlanılmış ve ArcCatalog ile atılan veri görüntülenmiştir.

*3 - Mapinfo uygulaması ile örnek verinin görüntülenmesi:* Oracle yerel servis adı oluşturulduktan ve test edildikten sonra, Mapinfo aracılığı ile Oracle üzerinde Mapinfo Catalog bilgilerinin oluşturulması gereklidir.

Mapinfo arayüzünde Tools -> DBMS\_Catalog aracılığı ile veritabanı bağlantısı yapılıp Catalog oluşturulur. Veritabanı üzerinde Mapinfo.Mapinfo\_Mapcatalog tablosunda, Mapinfo uygulamasının kullanacağı coğrafi veri kayıt bilgileri bulunmaktadır. Bu tablo ve bilgileri olmadan, Mapinfo coğrafi veriyi Oracle'dan görse bile çekemez ve görüntüleyemez.

Tablo oluşturulduktan sonra, örnek veriye dair bilgilerin Catalog tablosuna Oracle SQL Developer ile kayıt edilmesi gerekmektedir:

"insert into into mapinfo.mapinfo.mapinfo.mapinfo.mapinfo.mapinfo.mapinfo.mapinfo.mapinfo.mapinfo.mapinfo.mapinfo.mapinfo.mapinfo.mapinfo.mapinfo.mapinfo.mapinfo.mapinfo.mapinfo.mapinfo.mapinfo.mapinfo.mapinfo.mapinfo.mapi (select spatialtype, 'IL\_P500',ownername, spatialcolumn, db\_x\_ll, db\_y\_ll, db\_x\_ur,db\_y\_ur, coordinatesystem, symbol, xcolumnname, ycolumnname, renditiontype, renditioncolumn, renditiontable, number rows, view x ll, view y ll, view x ur, view y ur from mapinfo.mapinfo mapcatalog where tablename =  $'IL$  P500' and ownername = (select user from dual));"

Bu işlemden sonra, Mapinfo uygulaması ile veritabanına bağlantı yapılıp örnek veri seçilip görüntülenmiştir.

#### **C- Örnek veride editlemelerin görüntülenmesi:**

Örnek veride ArcMap ile yapılan tüm versiyonsuz editlemeler Quantum GIS / uDig ve Mapinfo uygulamalarında görüntülenmiştir.

Fakat uDig ve Mapinfo uygulamalarında yapılan editlemelerde dikkat edilmesi gereken bir nokta vardır. ArcCatalog veriyi ArcSDE aracılığı ile yüklediğinde OBJECTID adında bir alanı tablo yapısına ekler ve UNIQUE constraint'ini tabloya ekler. Diğer uygulamaların editleme yapabilmesi için OBJECTID'nin primary key yapılması gerekmektedir.

OBJECTID alanı tablonun primary key'i yapıldıktan sonra, uDig ve Mapinfo'da editlemeler yapılabilmekte ve aynı zamanda ArcMap üzerinde editlemeler görüntülenebilmektedir.

Fakat, aynı zamanda ArcMap ile de editleme yapılırsa OBJECTID çakışması nedeniyle editlemelerin kaydedilemediği ortaya çıkar. Bu durumun önüne geçmek için, ArcGIS kontrolünde olan OBJECTID alanına yeni değerlerin de ArcGIS tarafından verilmesi gerekmektedir. Bunun için SQL Developer ile:

SELECT registration id FROM SDE.table\_registry WHERE table  $name = 'IL$  P500' and owner = SDE;

İle tabloya dair ESRI registration\_id alınır. Bu registration\_id (örnek olarak, 25) kullanılarak;

SELECT sde.version\_user\_ddl.next\_row\_id(SDE, 25) from dual;

Kayıt ekleme operasyonları için bir sonraki OBJECTID değeri alınır. Bu değer uDig ve Mapinfo ile yapılan editlemelerde yeni kayıt için girilirse, ArcMap editlemeleri ile herhangi bir çakışma yaşanmaz.

#### **D- ArcGIS dışından Oracle'a yüklenen bir tablonun ArcMap'te ve diğer uygulamalarda gösterilmesi:**

Dışarıdan örnek veri yüklemek için FME Desktop for Oracle programı kullanılmıştır. Ücretli olan bu uygulamanın deneme sürümü 14 günlüktür. Bu 14 gün içerisinde, çalışmalarımızda kullanılmıştır.

FME ile veriyi Oracle'a attıktan sonra, Quantum GIS ve uDig programları aracılığı ile veriler coğrafi / tablosal olarak görüntülenmiştir.

Veriyi ArcMap'te görüntüleyebilmek için SDE'ye tablonun kaydedilmesi gereklidir:

sdelayer -o register -l il p500,geom -e a -t SDO\_GEOMETRY -C objectid -E 25.6641,35.81,44.8254,46.0089 -i esri sde -u sde -p \*\*\*\*  $[2]$ 

l parametresi: tablo adı, geometri alan ismi

-e parametresi: geometrinin alan, nokta veya çizgi olduğunu belirtir. Burada "–e a" girilmiş ve geometrinin alan olduğu belirtilmiştir.

-t parametresi: Geometri kayıt tipini belirtir. Burada, bütün istemciler tarafından görüntülenebilmesi için SDO\_GEOMETRY kullanılmıştır.

-C parametresi: ArcSDE'nin rowid olarak kullanacağı alan ismidir.

-E parametresi: Veriye ilişkin BBOX değerlerinin x1,y1,x2,y2 olarak girildiği parametredir.

-i parametresi: servis adının veya port numarasının girildiği parametredir. Servis adı veya genellikle 5151 olarak girilir.

-u parametresi: Veritabanı kullanıcı adıdır.

-p parametresi: Veritabanı kullanıcı şifresidir.

Veriyi Mapinfo'da görüntüleyebilmek için, yukarıda bahsedilen Mapinfo.Mapinfo\_Mapcatalog tablosuna, veri ile ilgili bilgilerin girilmesi gerekmektedir.

Kaydetme işlemi başarıyla tamamlandıktan sonra, ArcMap'te veri görüntülenebilir. Örnek veride editlemelerin bütün programlar çerçevesinde karşılıklı görüntülenebilmesi için, yukarıda yer alan "Örnek veride editlemelerin görüntülenmesi" bölümündeki aşamaların uygulanması gerekmektedir.

Temel olarak, verinin ArcCatalog'dan veya ArcCatalog dışından (örneğin FME) yüklenmesi arasında bir fark yoktur. Fakat, ArcCatalog ile veri yüklendiğinde sdelayer –o register işlemi otomatik olarak yapılmaktadır. Dolayısıyla veriyi tekrar SDE'ye tanıtmaya gerek yoktur.

### **5.1 PostGIS ile Çalışma**

Bu çalışma kapsamında PostGIS mekânsal veritabanı ile QuantumGIS, uDig ve Mapinfo Desktop ürünleri ile çalışılmıştır $^1$ . Bu çalışma kapsamındaki aşamalar aşağıda bulunmaktadır:

#### **A- Kurulumlar:**

j

1 – *PostgreSQL Veritabanı Sunucu Kurulumu:* Windows 2008 Advanced Server üzerine PostgreSQL 9.1 64 bit sunucu kurulmuştur.

<sup>1</sup> ArcGIS Desktop ürünü ile özellikle çalışılamamıştır zira çalışma yapıldığı tarihler çerçevesinde (Haziran – Ağustos 2012) ArcGIS ürün ailesinin, çalışılan PostgreSQL versiyonuna desteği bulunmamaktadır.

IV. Uzaktan Algılama ve Coğrafi Bilgi Sistemleri Sempozyumu (UZAL-CBS 2012), 16-19 Ekim 2012, Zonguldak

2 – *PostGIS kurulumu:* PostgreSQL kurulumu üzerine Enterprise kurulum paketi üzerinden PostGIS 2.0 kurulmuştur.

3 – *PostgreSQL İstemci kurulumu:* İstemci makinelere PgAdmin III yazılımı kurulmuş ve sunucuya bağlantı yapılmıştır.

#### **B- PostGIS ile veri yüklenmesi ve veri görüntülenmesinin farklı yazılımlarda test edilmesi:**

PostGIS paketi ile birlikte gelen ShapefileLoader uygulaması ile örnek veriler yüklenmiştir. Yüklenen veriler gerek Quantum GIS, gerekse uDig açık kaynak yazılımlarında herhangi bir ek konfigürasyona gerek duyulmadan görüntülenmiştir.

Mapinfo uygulamasında ise, aynı Oracle veritabanında olduğu gibi, Catalog tablosunun oluşturulması ve örnek veri tablosuna göre doldurulması gerekmektedir.<sup>1</sup>

#### **C- Örnek veride editlemelerin görüntülenmesi**:

Gerek QuantumGIS gerekse uDig ile yapılan değişiklikler, Mapinfo Desktop programında direk olarak görüntülenmiştir. Bu işlemin tam tersi yani, Mapinfo Desktop uygulamasında yapılan değişikliklerin diğer uygulamalarda görüntülenmesi işlemi de başarı ile sonuçlanmıştır.

#### **5. SONUÇLAR**

-

Gerek Oracle Spatial gerekse PostGIS ile yapılan çalışmalarda veri bazında istemci CBS uygulamaları arasında "birlikte çalışabilirlik" kriterlerine erişilmiştir. Bazı ek konfigürasyon değişikleri ve ayarlamalar sonucunda birden fazla uygulamada veri görüntülenmiş, veri değiştirilmiş ve değişiklikler kullanılan bütün uygulamalarda görüntülenmiştir.

Fakat, bu çalışma kapsamında örneği gösterilen temellerin kurumsal kullanımlar çerçevesinde özellikle versiyonlama anlamında gözden geçirilmesi gerekmektedir. Zira çok kullanıcılı veri editleme takımlarında versiyonlama özelliği verinin bütünlüğünü ve doğruluğunu koruması yönünde çok önemli bir yere sahiptir. CBS istemci uygumaları versiyonlama özelliklerini kendilerine özel bir şekilde çözmektedirler. Veri bazında tam anlamıyla "Birlikte Çalışabilirlik" kriterlerine erişilebbilmesi için veritabanı katmanında versiyonlamanın desteklenmesi ve bu desteğin CBS uygulamaları tarafından algılanması gerekmektedir.

Çalışma, bu yönde bir başlangıç çalışması olup, kurumsal yapılarda birden fazla CBS istemci yazılımının aynı veritabanına bağlanıp aynı veriler üzerinde işlem yapabilmelerine dair örnekleri barındırmaktadır. Bu hali ile, versiyonlamayı da içeren gelecek çalışmalara bir temel teşkil etmektedir.

<sup>1</sup> Gerekli SQL cümleciği, "Oracle Spatial ile Çalışma" bölümünde belirtilen sql cümleciği ile aynıdır.

IV. Uzaktan Algılama ve Coğrafi Bilgi Sistemleri Sempozyumu (UZAL-CBS 2012), 16-19 Ekim 2012, Zonguldak

## **KAYNAKLAR**

[1] **ArcGIS Desktop Yardım Web Sitesi**, 2012, ST\_Geometry storage in Oracle, http://help.arcgis.com/en/arcgisdesktop/10.0/help/index.html#//002n0000006m000000, (22.07.2012)

[2] **ArcSDE Yönetim Komut Referans Web Sitesi,** 2010, Welcome to the ArcSDE Administration Command Reference, http://help.arcgis.com/en/geodatabase/10.0/admin\_cmds/Support\_files/whnjs.htm, (24.07.2012)

[3] **Channel 9 Web Sitesi**, 2012, PostGIS 2.0.1 Release, http://channel9.msdn.com/posts/SQL11UPD03-REC-, (17.07.2012)

[4] **OsGeo Nabble Mail Listesi,** 2012, QGIS and Oracle spatial, http://osgeo-org.1560.n6.nabble.com/QGIS-and-Oracle-spatial-td4975067.html, (07.08.2012)

[5] **OsGeo Project PostGIS Web Sitesi**, 2012, PostGIS 2.0.1 Release, http://postgis.refractions.net/news/20120622/, (03.08.2012).

[6] **UDig Web Sitesi,** 2012, uDig User Friendly Desktop Internet GIS, http://udig.refractions.net/, (12.08.2012)